## **Table of Contents**

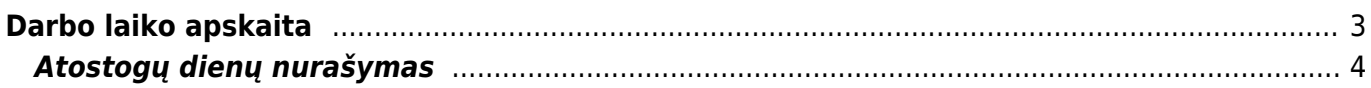

## <span id="page-2-0"></span>**Darbo laiko apskaita**

Darbo laiko apskaitos ataskaitoje galite peržiūrėti, kada koks darbuotojas atostogavo, sirgo ar buvo komandiruotėje, taip pat galite matyti sukauptų atostogų likučius bei dirbtas valandas.

Įvedus ir patvirtinus darbuotojų nedarbingumus, galima visa tai peržiūrėti ataskaitoje: PERSONALAS→ Ataskaitos→ Darbo laiko apskaita.

Pirmiausia pasirinkite norimą laikotarpį, galite pasirinkite konkretų darbuotoją (laukelis "Asmuo") ar padalinį (filtras "Padalinys"). Svarbus filtras yra "Rodyti" - čia galimi trys pasirinkimai:

• Iprastas – matysite, kada koks darbuotojas, kokį nedarbingumą turėjo.

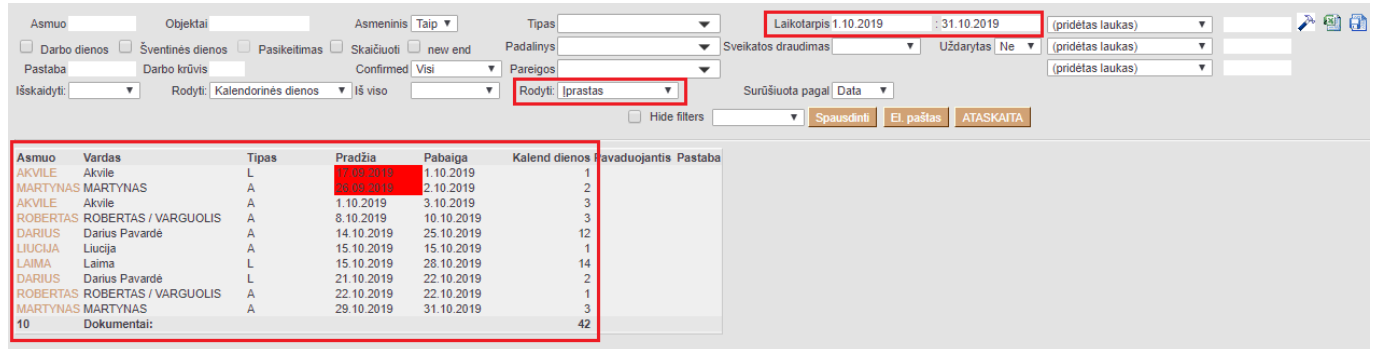

- Atostogų likutis matysite atostogų likutį laikotarpio pradžioje, panaudotų ir sukauptų atostogų skaičių per laikotarpį ir atostogų likutį laikotarpio pabaigoje.
	- 1. Darbo dienos vidutinis darbo užmokestis paskaičiuojamas darbuotojo vidutinis darbo dienos darbo užmokestis per nurodytą laikotarpį.
	- 2. Atostogų rezervas prelimanariai paskaičiuojamas darbuotojo neišnaudotų atostogų suma (pinigine išraiška).
	- 3. Atostogų rezervas + Darbdavio mokesčiai SODRAI darbuotojo neišnaudotų atostogų suma plius nuo tos sumos pridedamas 1,77 proc. (Darbdavio mokesčiai) per nurodytą laikotarpį.

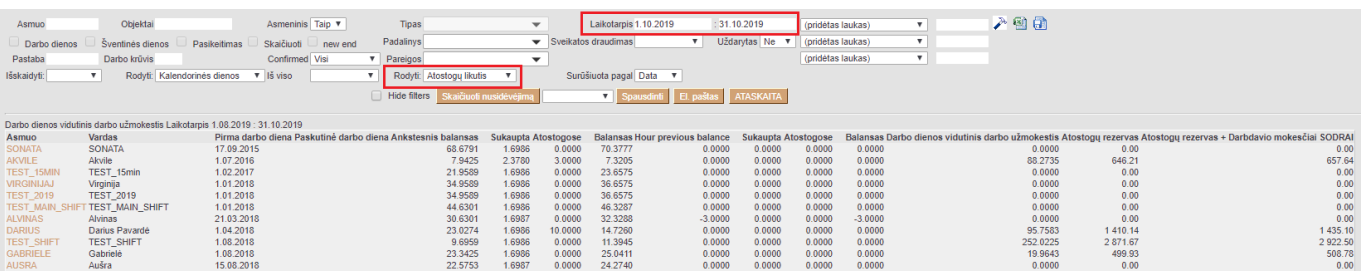

Tabelio informacija – matysite lentelę, kurioje bus sužymėtos darbo valandos ir visi nedarbingumai.

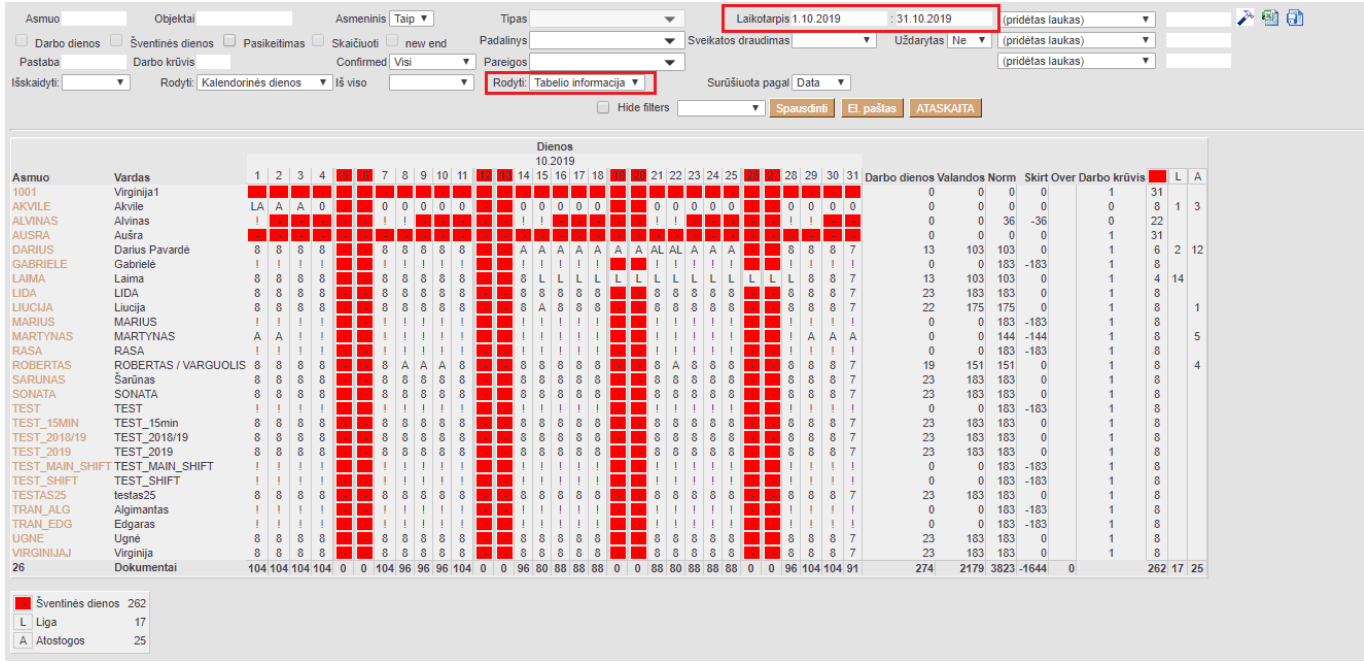

## <span id="page-3-0"></span>**Atostogų dienų nurašymas**

Norėdami iš ataskaitos nurašyti atostogų dienas, turite ataskaitos laikotarpyje įvesti paskutinį metų mėnesį, tuomet ataskaitoje atsiras atostogų dienų nurašymo mygtukai.

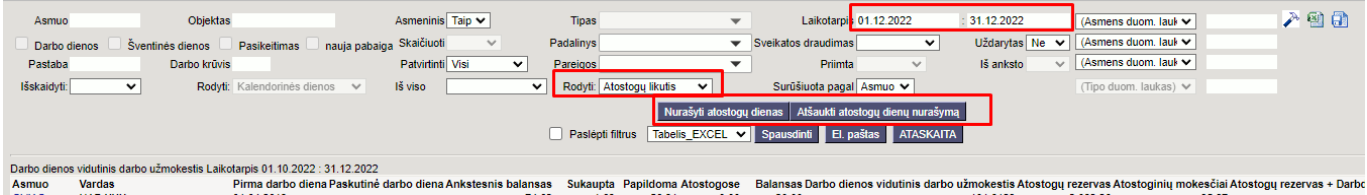

Atostogų dienos nurašomos pagal šias taisykles:

- 1. Nurašomas laikotarpio pabaigoje atsiradusių atostogų likutis, kuris yra didesnis nei darbuotojo kortelėje nurodytas limitas. Pavyzdžiui, jei darbuotojo kortelėje yra 28 limitas, o likutis 31.12 d. yra 14 "Directo" jo nemažins. Tačiau jei likutis būtų 91, programa automatiškai sumažina likutį iki 28 dienų.
- 2. Jei darbuotojui darbdavys suteikia papildomų atostogų dienų, kurių tipai yra įrašyti sistemoje, "Directo" automatiškai perkels jas į nulį nuo XXXX.12.31.

Nurašyti atostogų dienas - vadovaudamasis ankstesnėmis taisyklėmis, lentelės "Darbo užmokestis" skirtuke "PAPILDOMOS ATOSTOGŲ DIENOS" į darbuotojo kortelę įtraukiamas įrašas su data XXXX 12 31 d. Pridėto įrašo dienų skaičius rodomas ataskaitos atitinkamo atostogų tipo stulpelyje **Dienos**.

Atšaukti atostogų dienų nurašymą - leidžia anuliuoti atliktus pakeitimus. Atšaukus atostogų nurašymą iš darbuotojo kortelės bus ištrinti XXXX 12 31d. įrašai.

From: <https://wiki.directo.ee/> - **Directo Help**

Permanent link: **[https://wiki.directo.ee/lt/per\\_aru\\_tooajad?rev=1679473404](https://wiki.directo.ee/lt/per_aru_tooajad?rev=1679473404)**

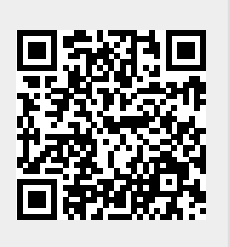

Last update: **2023/03/22 10:23**